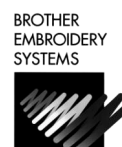

# *BES-941,1241,961,1261,963,1263 Quick Ref.*

*For Technical Assistance Please Call Toll Free* **1-877-4BROTHER**

## **LOADING A DESIGN FROM A FLOPPY DISK**

## **Insert floppy disk into the disk drive**

memory selection screen  $\blacksquare$ .

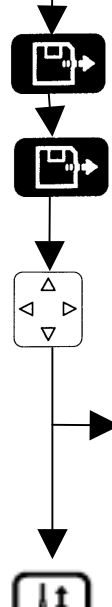

disk selection screen  $\Box$ 

Press the **"Floppy Disk"** button to enter floppy

Press the **"Floppy Disk"** button to enter machine

Press the **"Arrow Keys"** to move the highlighted area over the design you wish to load.

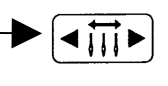

Press the **"Needle Select"** buttons to change pages.

Press the **"Start"** button to copy the design to the machine memory and make it the active design. *Note: Machine will not start. You would have to press "Start" again before the machine would start sewing.* 

## **SETTING THE COLOR SEQUENCE**

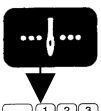

Press the **"Needle Set"** button to enter the color programming mode

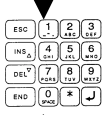

Use the "**Numeric Keypad**" to assign a needle number (Color).

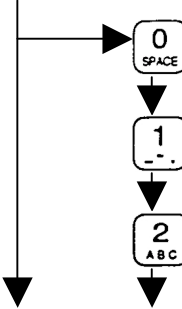

Use the "**Zero**" button to assign a two-digit needle. (example: *12*)

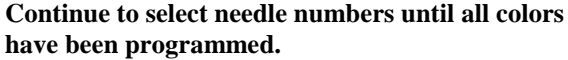

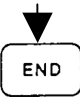

Press the "**End**" button to exit the colorprogramming mode with the sequence saved.

## **POSITIONING AND SEWING THE DESIGN**

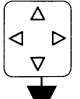

Press the **"Arrow Keys"** to center your design in the hoop.

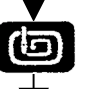

Press the **"Confirm"** button to verify the design will fit in the frame at the location you have chosen.

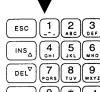

speed by pressing a number 1–6. 1=fast, 6=slow.

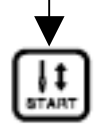

Press the **"START"** button to begin sewing the design.

# **ENTER A DESIGN FROM THE MACHINE MEMORY**

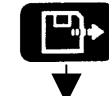

Press the "Floppy Disk" button to enter machine memory selection screen  $\blacksquare$ .

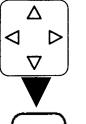

Press the **"Arrow Keys"** to move the highlighted area over design you wish to load.

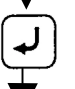

Press the **"Enter"** button to select the design for sewing.

**Set the color sequence for the design.** 

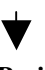

**Position and Sew the design** 

## **ROTATE A DESIGN**

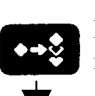

Press the **"Edit"** button to enter the design edit mode.

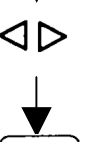

Press the "Left & Right Arrow" buttons to change the degree at which to rotate the design.

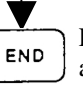

Press the "**End**" button to save the rotation degree and exit the edit mode.

## **LOADING A DESIGN FROM COMPUTER**

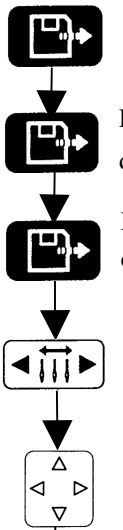

Press the **"Floppy Disk"** button to enter machine memory selection screen  $\blacksquare$ . Press the **"Floppy Disk"** button to enter floppy disk selection screen  $\boxed{\blacksquare}$ Press the **"Floppy Disk"** button to enter communication selection screen ...

Press one of the **"Needle Select"** buttons to begin communication with

Press the **"Arrow Keys"** to move the highlighted area over the design you wish to load.

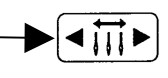

Press the **"Needle Select"** buttons to change pages.

Press the **"Start"** button to copy the design to the machine memory and make it the active design.

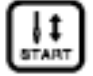

*Note: Machine will not start. You would have to press "Start" again before the machine would start sewing.* 

# **ERASING A STORED DESIGN FROM MEMORY**

Press the "**Floppy Disk**" button to enter machine memory selection screen  $\blacksquare$ .

Press the **"Arrow Keys"** to move the highlighted area over design you wish to erase.

 $DEL^{\nabla}$ 

 $\Delta$  $\triangleright$  $\nabla$ 

> Press the **"Delete"** button to select the design for deletion.

Press the **"Enter"** button to confirm the deletion of data.

## **DELETE ALL DESIGNS STORED**

#### **Turn the power of the machine to the OFF position.**

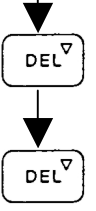

Press and HOLD the **"Delete"** button while turning the power to the ON position

Press the **"Delete"** button again when asked to erase all stored designs. Pressing the "Enter" key will reset all machine settings and may result in poor quality.

## **"FLOATING" THROUGH A DESIGN**

**EE 161261** 

图12 BKOBANA12

| 15523/7756

 $\sqrt{55/2}$ 1/6

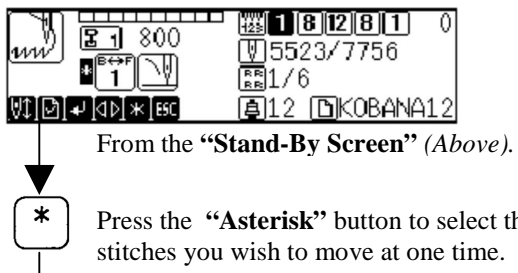

Press the **"Asterisk"** button to select the amount of stitches you wish to move at one time.

ରା

Press the **"Left & Right Arrow"** buttons to move BACK or FORWARD the specified amount of stitches in the design.

## **"FLOATING" TO A SPECIFIC STITCH NUMBER**

From the **"Stand-By Screen"** *(Above).*

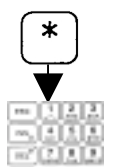

⊲⊳

Use the **"Numeric Keypad"** to select the number of the stitch you wish to move to.

Press the **"Asterisk"** button **FIVE** (5) times.

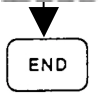

Press the **"End"** button to have the machine jump to that stitch location.

## **MOVING THE NEEDLE CASE**

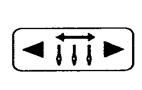

Press the **"Needle Select"** buttons to change needles manually. Continue pressing button until desired needle is reached.

#### **MANUALLY TRIMMING THE THREAD**

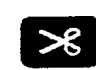

Press the **"Thread Trimming"** button to have the machine trim the thread.

#### **CANCELLING SEWING**

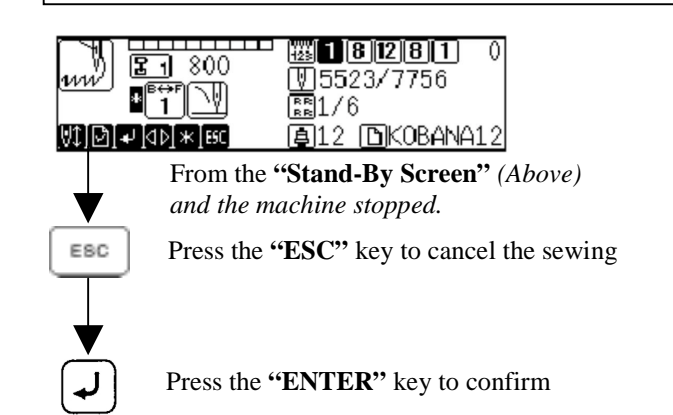